**CURSO 2023-2024** 

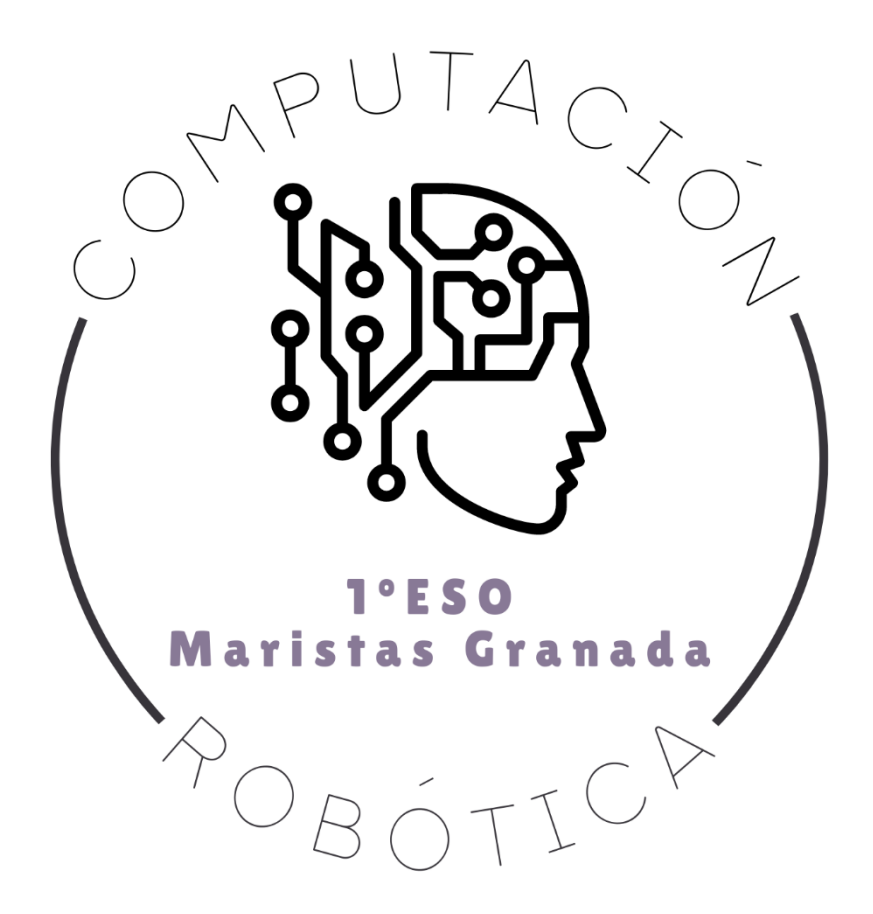

# RETO 14: ROBOT MAQUEEN II

COMPUTACIÓN Y ROBÓTICA 1ºESO

COLEGIO MARISTA LA INMACULADA CALLE SÓCRATES. 8 18002 - GRANADA

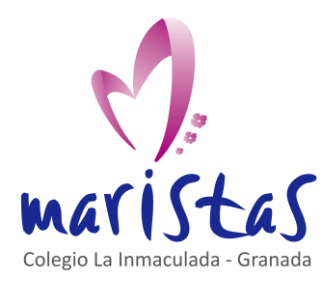

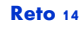

**Robot Maqueen II** Computación y Robótica 1ºESO

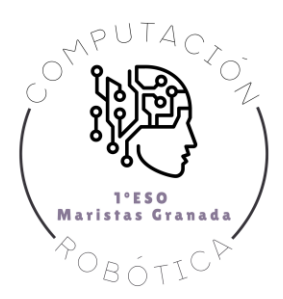

## Índice

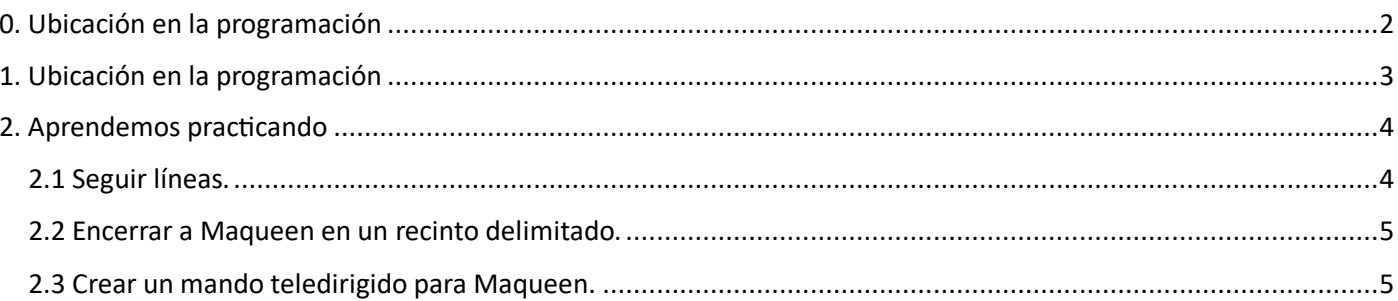

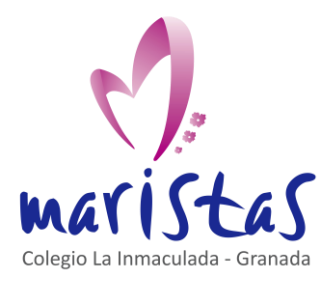

Reto 14 Robot Maqueen II Computación y Robótica 1ºESO

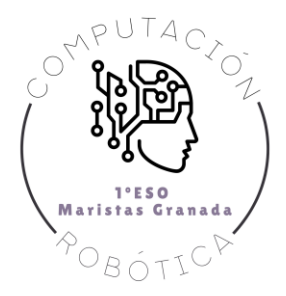

## <span id="page-2-0"></span>0. Ubicación en la programación

**Título:** Reto 14. Robot Maqueen II.

**Evaluación:** Tercera.

**Temporalidad:** 1 sesión (2 horas consecutivas)

**Índice de contenidos:** Continuar aprendiendo y ganando habilidad en el entorno de programación por bloques. Creación de códigos de programación. Creación y uso de variables. Manejo de placa microcontroladora y de robot asociado a la placa.

**Breve resumen de la situación:** Profundizamos y descubrimos otras herramientas del robot Maqueen. En esta sesión usaremos los sensores de "seguirlinea" y crearemos un mando a distancia por radio para controlar el desplazamiento del Maqueen, como si fuera un coche teledirigido.

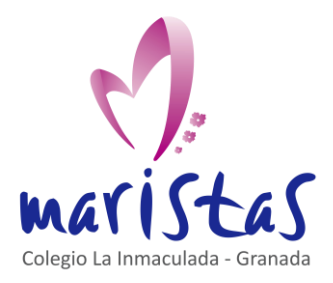

Reto 14 Robot Maqueen II Computación y Robótica 1ºESO

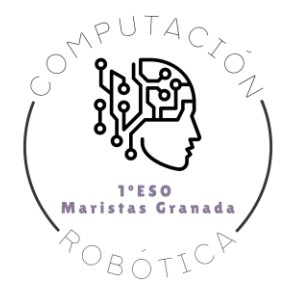

## <span id="page-3-0"></span>1. Ubicación en la programación

En esta sesión se trabajará por grupos, donde cada grupo tendrá un Maqueen para poder aplicar lo trabajado en clase. Al terminar cada programa el grupo deberá mostrar al profesor el resultado de lo configurado en su robot.

Todos los miembros del grupo deberán de participar en la elaboración del código y entenderlo, ya que el profesor le preguntará a un miembro aleatorio para que le explique lo programado. Además, como grupo deberán entregar una ficha con las impresiones de pantalla de cada programa donde aparezca el usuario, el código desarrollado que se pida y una breve explicación de dicho código.

La calificación final de la ficha de trabajo es la media de la calificación obtenida en cada uno de los retos.

Los retos se califican según los siguientes criterios:

- Están completos todos los retos y bien explicados.
- Están incluidas todas las impresiones de pantalla necesarias junto a un usuario.
- Se ejecuta correctamente el programa final creado y se muestra al profesor.

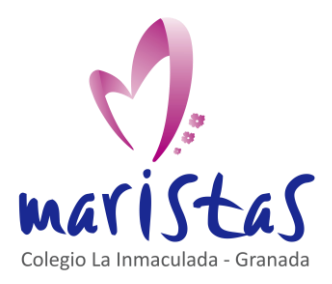

Reto 14 Robot Maqueen II

#### Computación y Robótica 1ºESO

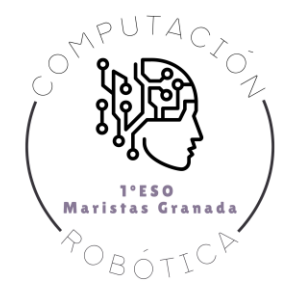

## <span id="page-4-0"></span>2. Aprendemos practicando

Continuamos practicando con nuestro Robot Maqueen. En esta sesión desarrollaremos algunas herramientas que tiene dicho Robot y así continuar profundizando en todas sus posibilidades. Para ello es importante tener descargadas las extensiones Maqueen y Neopixel, que en sesiones anteriores vimos.

### <span id="page-4-1"></span>2.1 Seguir líneas

El coche Maqueen lleva integrado dos sensores "sigue líneas", a la izquierda y a la derecha, por la parte inferior del chasis. Como su propio nombre indica, estos sensores pueden localizar una línea entre sus sensores y seguir esta línea sin llegar a salirse de ella. Cada sensor está formado por un LED que emite luz infrarroja (invisible al ojo humano) y un fototransistor (sensible a la luz infrarroja). En la siguiente imagen puedes ver estos sensores donde viene escrito Line-R y Line-L.

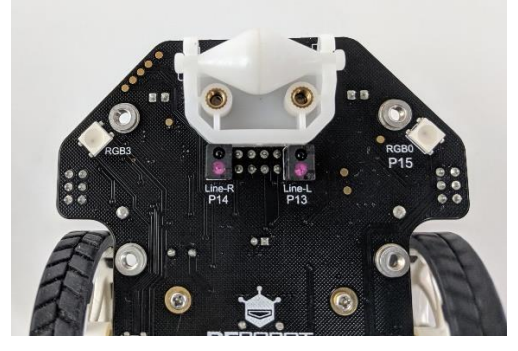

Fijamos la velocidad con una variable y usamos el bloque "Leer siguelínea".

Si el valor es 0, significa que la luz infrarroja incide sobre la línea negra y no se refleja. Por lo que el fototransistor no recibe señal.

Si el valor es 1, significa que el fototransistor sí recibe señal.

Si se detecta línea a la izquierda (valor 0) pero no a la derecha (valor 1), el coche debe girar hacia la izquierda para seguir la forma de la curva. Esto lo conseguimos, como ya sabemos, poniendo a 0 el motor izquierdo.

Y si detecta línea a la derecha (valor 0) pero no a la izquierda (valor 1), hacemos girar el coche a la derecha poniendo a 0 el motor derecho.

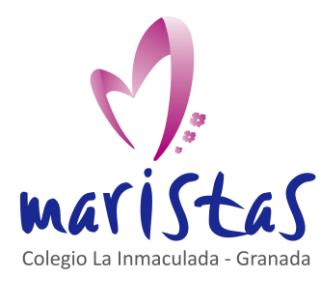

Robot Maqueen II

#### Computación y Robótica 1ºESO

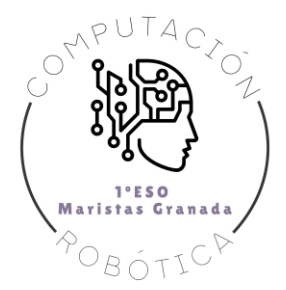

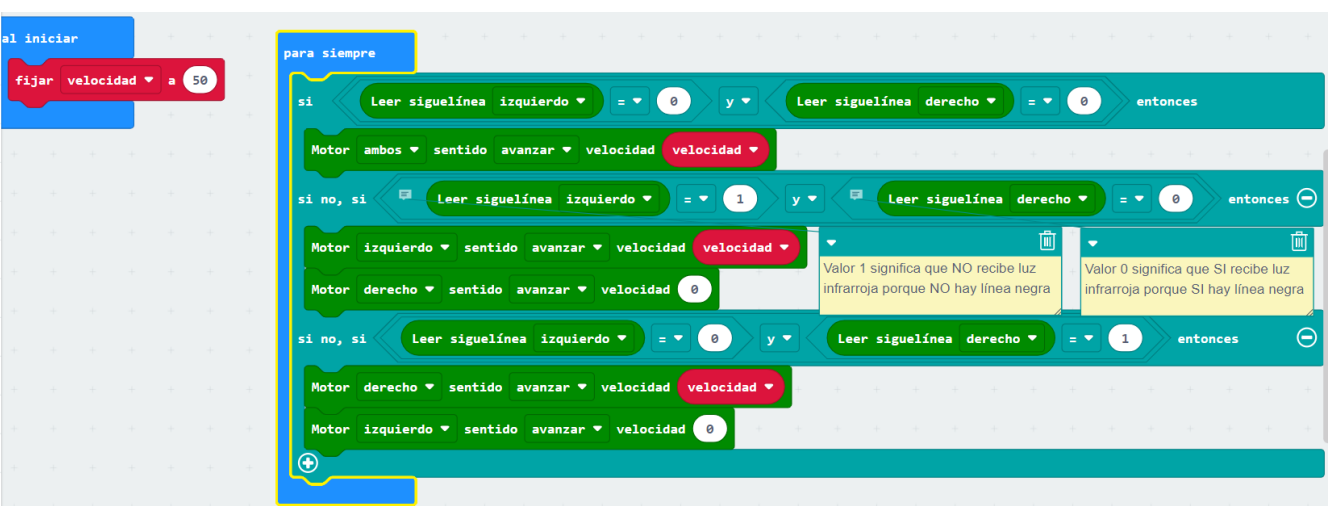

**En la caja del coche maqueen aparece una hoja con un camino grueso de color negro. Puedes utilizar esa hoja para probar el código de seguimiento de la línea.**

#### <span id="page-5-0"></span>2.2 Encerrar a Maqueen en un recinto delimitado.

<span id="page-5-1"></span>Ahora razonamos de la siguiente manera: no queremos que el coche salga del recinto delimitado por una línea negra.

Para ello movemos en línea recta al coche. Cuando ambos sensores sigue líneas se ponen a 0, significa que hemos llegado a la línea. Ponemos luces inferiores en rojo y retrocedemos.

Giramos aleatoriamente a izquierda o derecha, y repetimos el movimiento hasta volver a interceptar la línea.

Nuevamente, podemos probar el código usando la hoja con línea gruesa negra que aparece en la caja del coche maqueen.

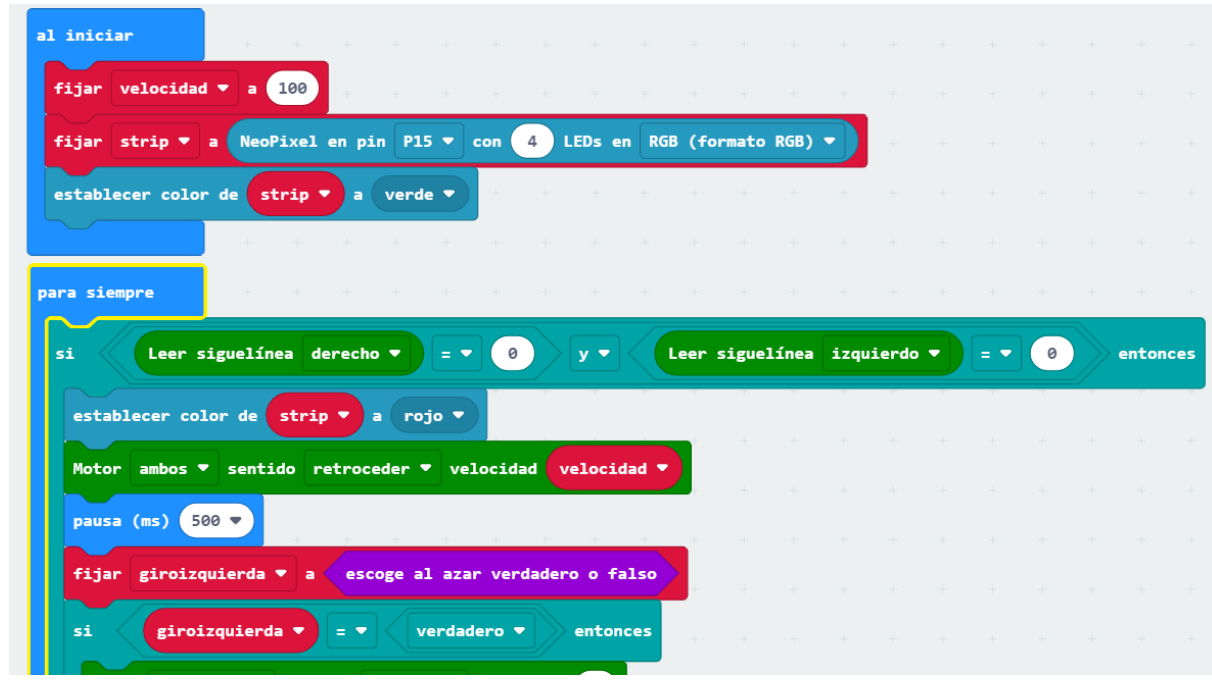

#### Reto 14 – Robot Maqueen II. 5

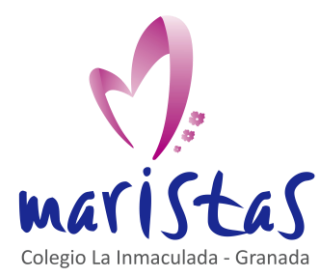

Robot Maqueen II

#### Computación y Robótica 1ºESO

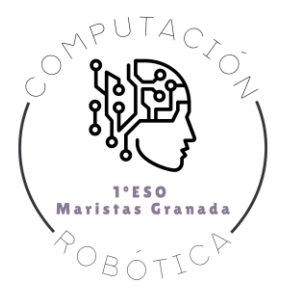

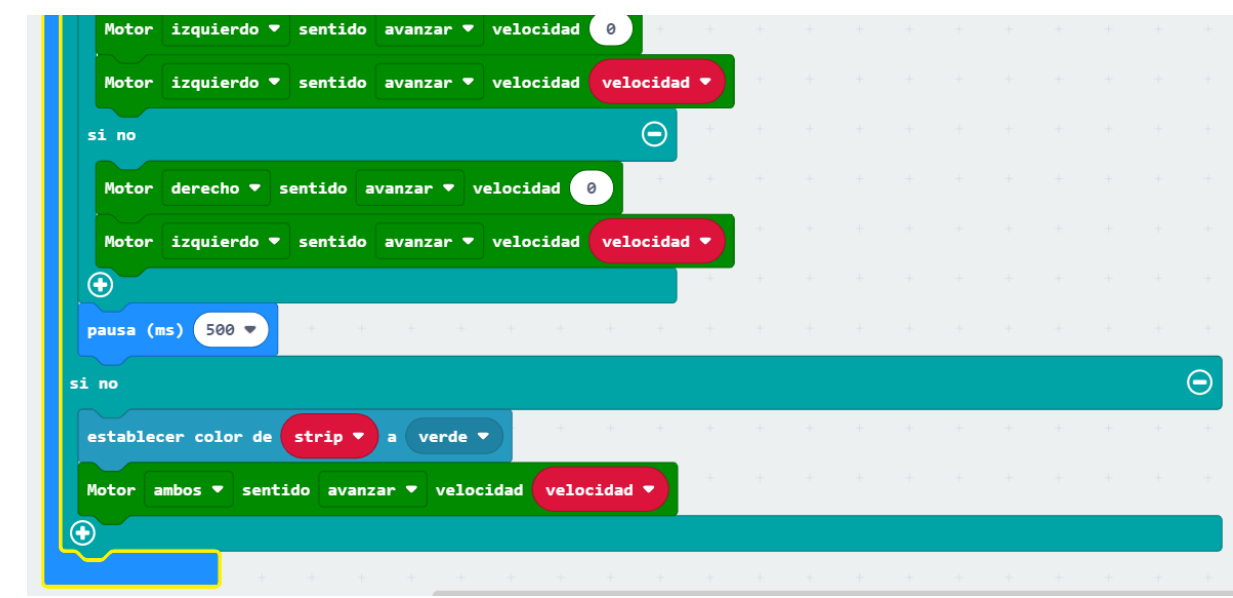

#### 2.3 Crear un mando teledirigido para Maqueen.

Para terminar vamos a usar señales de radio para controlar el robot maqueen desde una placa micro:bit externa. Creando así un mando a distancia.

Necesitamos programar dos placas Mircro:bit: la placa emisora que hace de mando y la placa receptora que se inserta en el robo Maqueen.

Para facilitar la programación de sendas placas a la vez accedemos al entorno de programación con el siguiente enlace, para dividir la pantalla en dos.

#### [https://makecode.microbit.org/--multi#](https://makecode.microbit.org/--multi)

¿Qué debemos controlar desde el mando?

- Al pulsar el botón A del mando, el coche Maqueen debe avanzar en línea recta.
- Al pulsa el botón B del mando, el coche debe retroceder en línea recta.
- Al pulsar A+B, el coche se para.

#### **Poco a poco iremos complicando la funcionalidad del mando.**

Comenzamos creando un grupo, que tendrá el mismo número tanto para la placa emisora del mando como para la placa receptora colocada en maqueen. Usamos los bloques de la sección Radio de makecode.

Enviamos por radio una variable que se llamará "avanzar", que valdrá "1" si pulsamos A, valdrá "-1" si pulsamos B y valdrá "0" si pulsamos A+B.

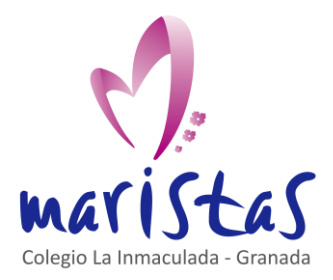

Robot Maqueen II

#### Computación y Robótica 1ºESO

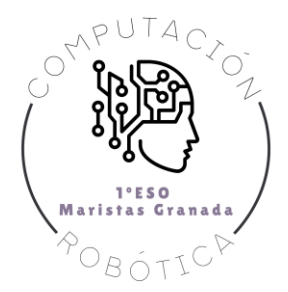

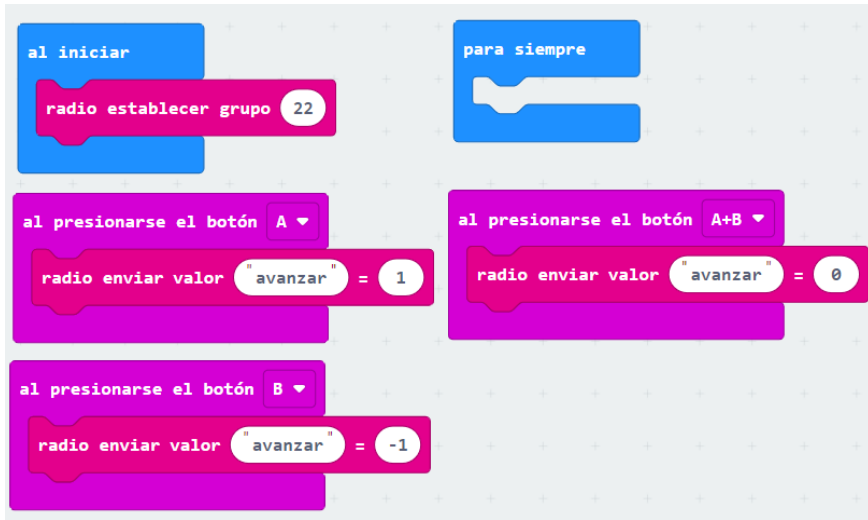

La placa receptora tendrá un código que recibirá la señal de radio:

- "avanzar = 1" el coche se desplaza hacia delante y dibuja una flecha hacia arriba.
- "avanzar = -1" el coche retrocede y dibuja una flecha hacia abajo.
- "avanzar = 0" el coche se para y dibuja un símbolo parecido al STOP.

Fíjate en las siguientes imágenes, que la placa receptora se inicia al mismo grupo de radio de la placa emisora.

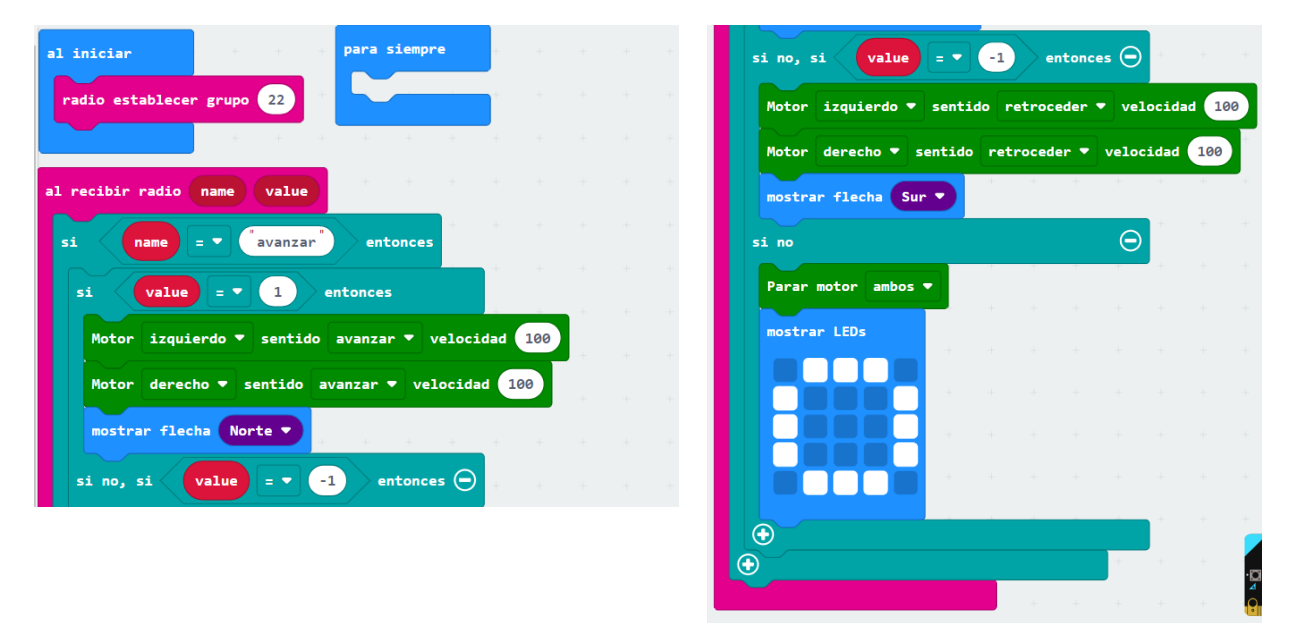

**Con este código sólo podemos avanzar y retroceder en línea recta.** ¿Cómo podemos conseguir girar con el mando?

En el código emisor del mando a distancia podemos enviar el giro de la placa en vez de la pulsación de botones, gracias al sensor de rotación que lleva incorporado micro:bit.

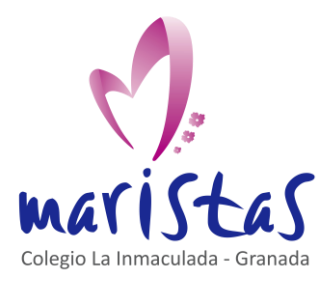

Robot Maqueen II

#### Computación y Robótica 1ºESO

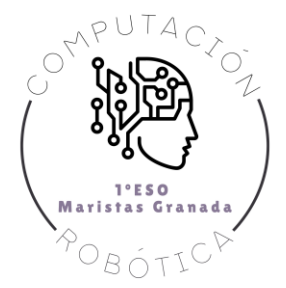

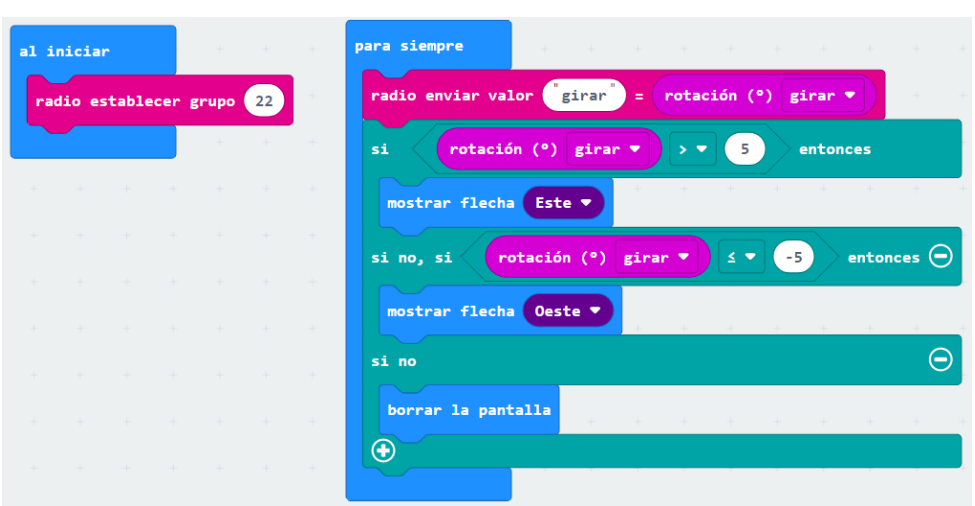

Si colocamos la placa en posición horizontal (paralela al suelo), con la pantalla LED mirando hacia arriba, la rotación es igual a 0 grados. Si inclinamos hacia la derecha, la rotación es positiva. Si inclinamos a la izquierda, la rotación es negativa. Mostramos flechas a Este y Oeste si los ángulos de giro superan los 5 grados.

Decidimos que el coche gire a la izquierda si la rotación es inferior a -5 grados. Y decidimos que gire a la derecha si la rotación es superior a 5 grados. En caso contrario, el coche seguirá en línea recta.

Fíjate en la siguiente imagen, con el código de la placa receptora, que podemos girar el coche, pero sin controlar el radio de giro. Es decir, el giro es único y no podemos conseguir giros más cerrados o más abiertos.

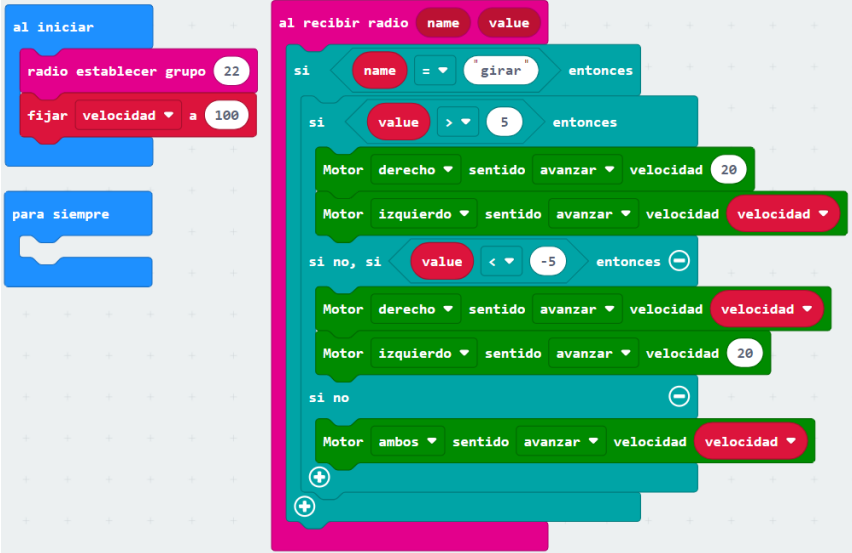

**¿Sería posible variar el radio de giro, según el valor del sensor de rotación, para conseguir giros más o menos bruscos?**

**El código de la placa emisora del mando teledirigido es el mismo**: enviamos por radio el valor del sensor de rotación. Lo que cambia es el código de la placa receptora situada en el coche.

**Tenemos que resolver un problema matemático**. Lo razonamos de la siguiente manera para giros a la derecha (valores positivos del sensor de rotación):

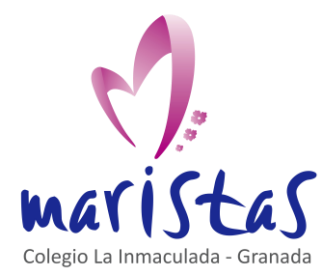

#### Robot Maqueen II Computación y Robótica 1ºESO

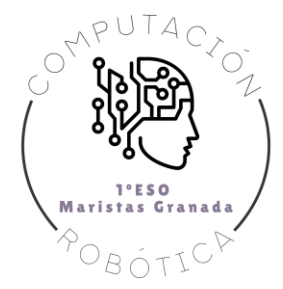

- Establecemos una velocidad máxima de avance, que llamamos velocidad. Este valor, en el código anterior, vale 100 y se puede modificar libremente en el programa.
- Si la placa gira entre 0 y 5 grados, seguimos en línea recta.
- Si la placa gira entre 5 y 90 grados, la velocidad de la rueda derecha debe reducirse de manera proporcional al giro:

$$
\left(1-\frac{giro}{90}\right)\cdot velocidad
$$

Con esta ecuación, conseguimos que la velocidad se reduzca poco a poco conforme aumenta el giro, tendiendo a 0 si el ángulo de giro llega a 90 grados.

• Si la placa gira más de 90 grados, detenemos por completo la rueda derecha.

Un razonamiento idéntico lo realizamos para los giros a la izquierda (valor negativo del sensor de rotación):

- Si la placa gira entre -5 y 0 grados, seguimos en línea recta.
- Si la placa gira entre -90 y -5 grados, la velocidad de la rueda izquierda se reduce con la fórmula:

$$
\left(1+\frac{giro}{90}\right)\cdot velocidad
$$

¡Ojo! Ahora en la fórmula aparece un signo + porque el valor del giro es negativo, por ser a la izquierda.

• Si la placa gira a la izquierda más allá de los 90 grados, detenemos por completo la rueda izquierda.

#### **Recuerda que las operaciones matemáticas podemos introducirlas con la sección Matemáticas de makecode.**

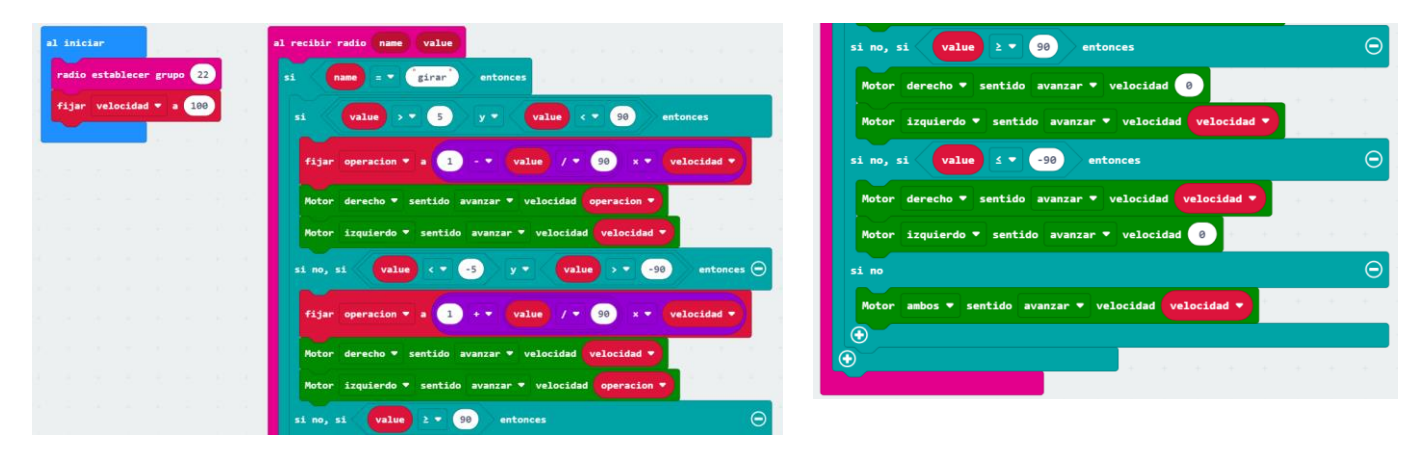

**¡Ya lo tenemos! Prueba tu mando a distancia y conduce a maqueen por el suelo, evitando obstáculos aplicando mayor o menor giro sobre la placa emisora.**